## **Abonnement à la newsletter du portail RESEAUMEDIA.FR pour les adhérents**

Se connecter sur le site **[https://reseaumedia.c3rb.org](https://reseaumedia.c3rb.org/)** ou **http://reseaumedia.fr**

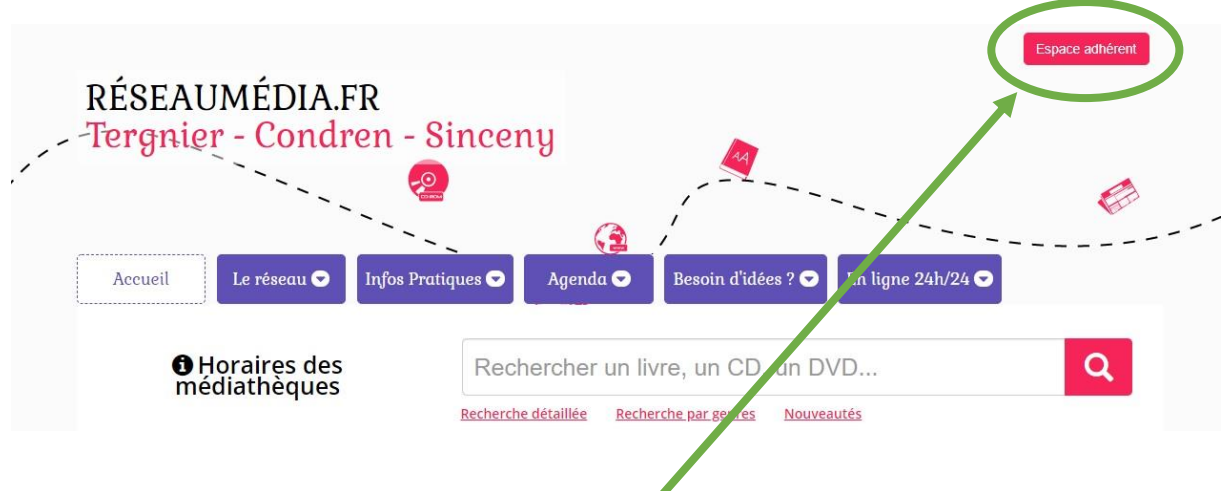

Sur la page d'accueil, cliquer sur le bouton « Espace adhérent » en haut à droite.

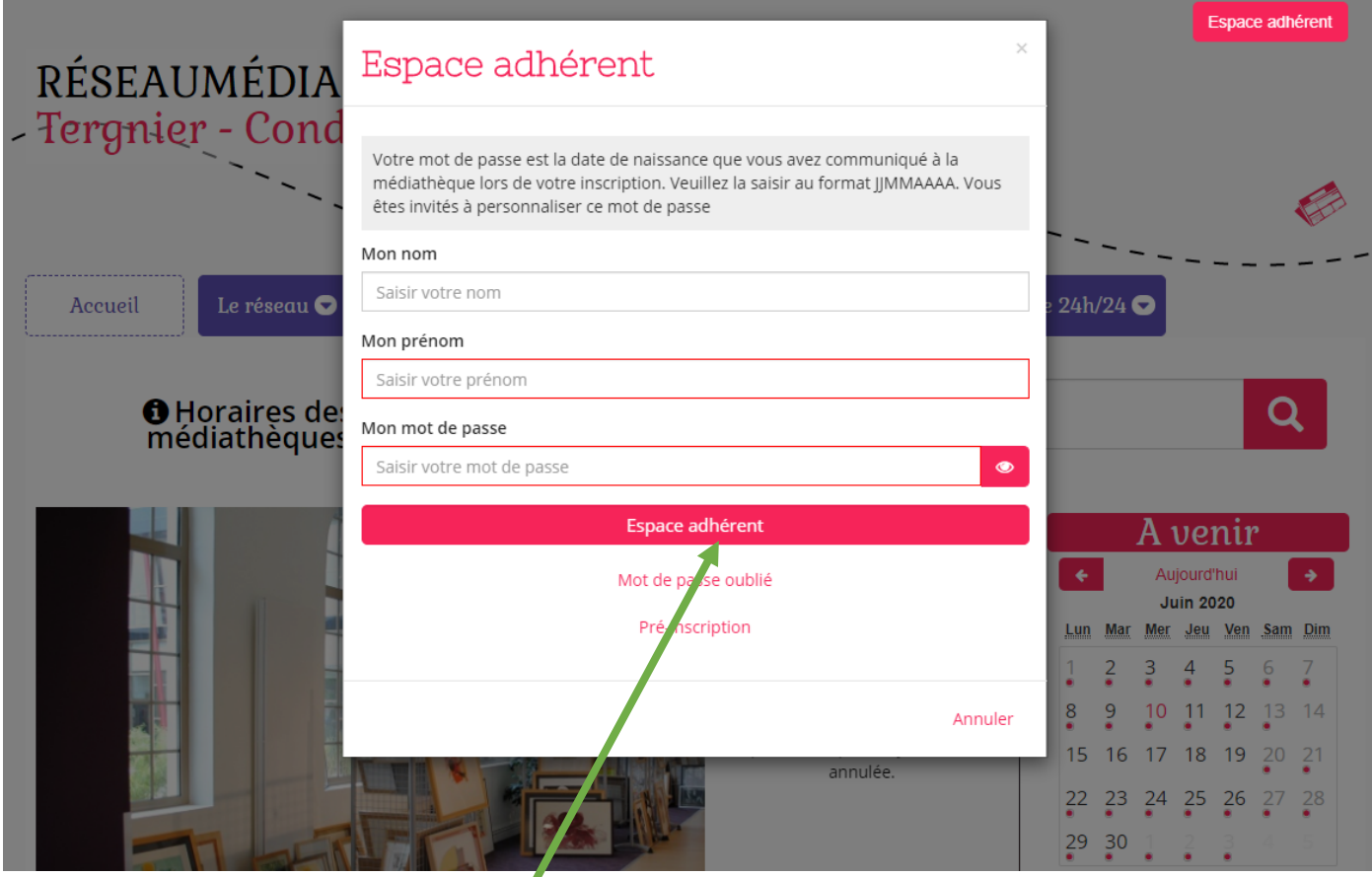

Un formulaire apparaît, saisir vos nom et prenom que vous avez fournis à la Médiathèque lors de votre inscription. Concernant votre mot de passe, le saisir sous la forme JJMMAAAA correspondant à votre date de naissance. Par exemple, si vous êtes nés le 4 mars 1980, il faudra saisir 04031980.

Enfin, cliquer sur le bouton « Espace adhérent » juste en-dessous du formulaire.

Puis se rendre en pied-de-page, tout en bas de notre portail…

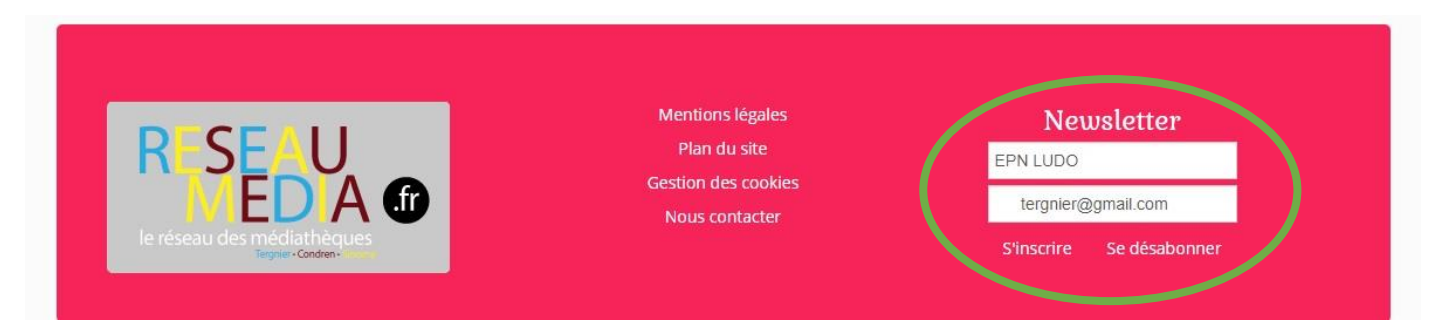

Vous constaterez que les deux champs du formulaire sont déjà pré-remplis :

- la première ligne contient votre identité.

- la seconde ligne contient votre adresse email.

Pour valider, il suffit de cliquer sur « S'inscrire » !

Possibilité de se désabonner également…

## **Abonnement à la newsletter du portail RESEAUMEDIA.FR pour les NON-adhérents**

-------------------------------------------------

Se connecter sur le site **[https://reseaumedia.c3rb.org](https://reseaumedia.c3rb.org/)** ou **http://reseaumedia.fr**

Puis se rendre en pied-de-page, tout en bas de notre portail…

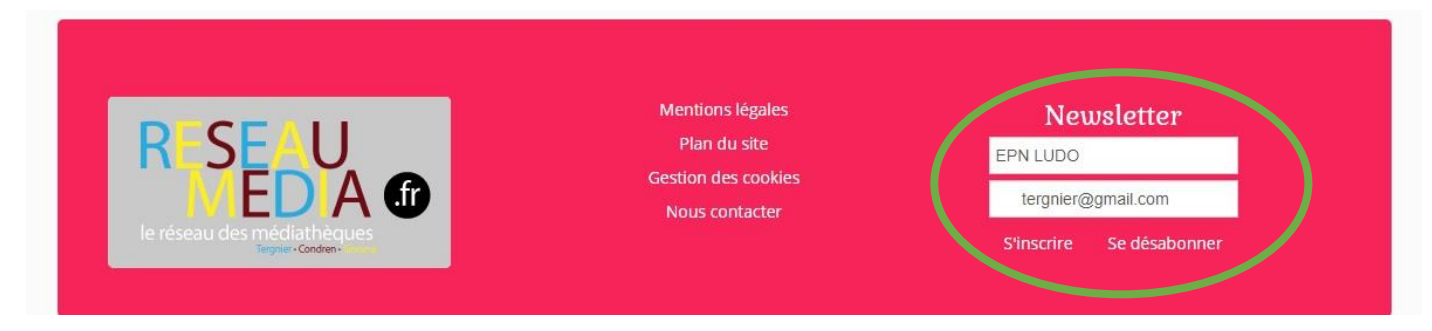

Remplir le formulaire ainsi :

- votre NOM et Prénom dans la première ligne.
- votre adresse email valide dans la seconde ligne.

Pour valider, il suffit de cliquer sur « S'inscrire » !

Possibilité de se désabonner également…